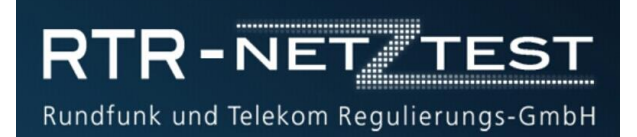

#### **Internetverbindungen objektiv testen**

Der RTR-Netztest wurde von der Regulierungsbehörde RTR-GmbH entwickelt und bietet Nutzerinnen und Nutzern die Möglichkeit, die Geschwindigkeit und Qualität einer Internetverbindung betreiberunabhängig und zuverlässig zu überprüfen. Ziel ist, die beworbene mit der tatsächlichen Bandbreite zu vergleichen.

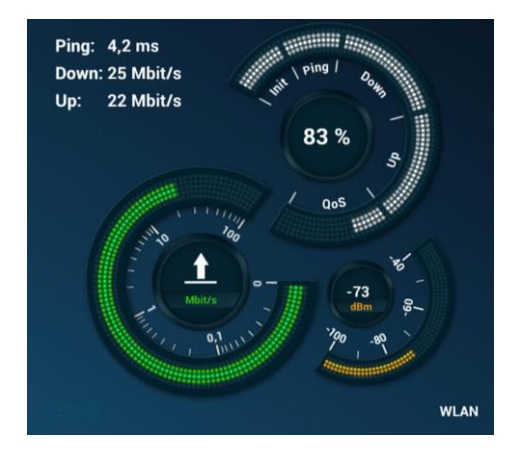

Der RTR-Netztest steht als mobile App für Android und iOS sowie als Browser-Test unte[r www.netztest.at](http://www.netztest.at/) zur Verfügung.

## Was kann der RTR-Netztest?

Der RTR-Netztest misst verschiedene Parameter der Internetverbindung. Dazu zählen:

- **-** Download-Geschwindigkeit,
- **Upload-Geschwindigkeit,**
- **Ping (Latenz) sowie**
- **Signalstärke (abhängig vom Endgerät).**

Zusätzlich liefert der RTR-Netztest Ergebnisse

- zur Art des Zugangs, also GPRS, EDGE, UMTS, HSPA, LTE, LAN oder WLAN,
- zum Standort einzelner Messungen sowie
- **zum Betreiber des festen oder mobilen** Internetzugangs.

Die Ergebnisse werden in einer Kartendarstellung ausgegeben und können mit anderen geteilt werden.

Der RTR-Netztest ist einfach zu bedienen, kostenlos und werbefrei und hebt sich damit von kommerziellen Speedtests ab.

## Wann ist ein Internetzugang schnell?

Die Geschwindigkeit eines Internetzugangs wird in Megabits pro Sekunde (Mbit/s) angegeben und drückt damit aus, welche Datenmenge in einer Sekunde transportiert wird.

Die Geschwindigkeit hängt unter anderem von der eingesetzten Technologie, dem Endgerät, dem Standort, der Anzahl der Mobilfunkteilnehmer in der Funkzelle und vom gewählten Tarif ab.

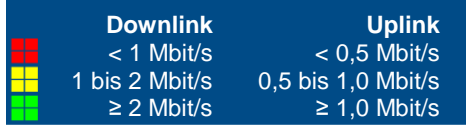

Ein Internetzugang gilt beim RTR-Netztest als schnell, wenn er im grünen Bereich liegt.

### **Wie sieht die Netztest-App aus?**

Gleich beim Aufruf der mobilen App des RTR-Netztests erhält man auf einen Blick unterschiedliche Informationen über die Internetverbindung:

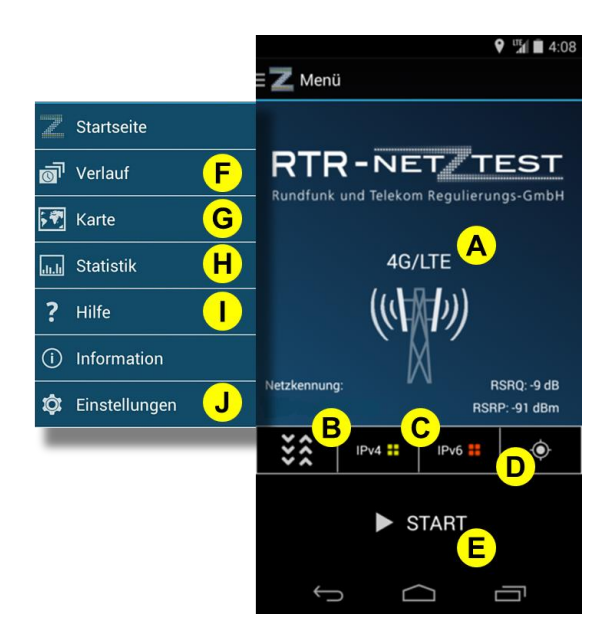

- A. Mobilfunk- oder WLAN-Verbindung
- B. im Hintergrund laufende Datenübertragungen
- C. IP-Adresse (IPv4, IPv6)
- D. aktueller Standort bei aktivem GPS
- E. Start des RTR-Netztests<br>E. chronologischer Verlauf
- chronologischer Verlauf eigener Messungen

G. In der Kartenansicht können Ergebnisse als Fläche oder als Punkte dargestellt werden. Zusätzlich gibt es eine Reihe von Möglichkeiten, nach verschiedenen Ergebnissen zu filtern. Für mehr Details kann man auf einzelne Messpunkte tippen.

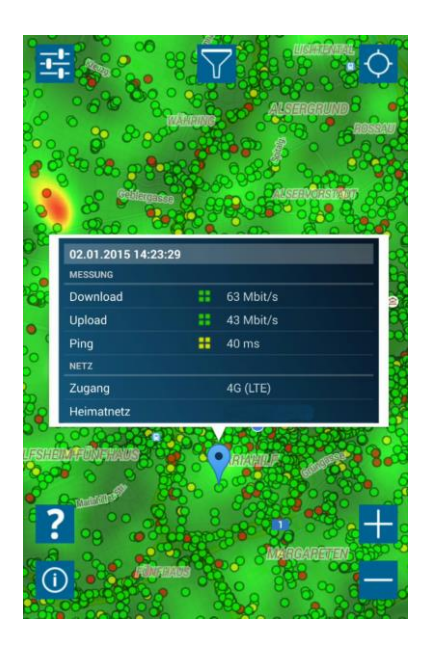

- H. Statistik aller Messungen mit der Möglichkeit zu filtern und zu sortieren [\(www.netztest.at/statistik\)](http://www.netztest.at/statistik)
- I. Aufruf des Hilfemenüs im Browserfenster. Neben allgemeinen Informationen gibt es Hilfe zu den Bereichen Technik, Testergebnis, Recht, Karte, App und Browser.
- J. Einstellungen zur Konfigurierung des RTR-Netztests, z.B. Aktivierung des erweiterten NDT-Tests (Network Diagnostic Tool-Test).

# **Ergebnisdarstellung**

K. Sobald alle Tests abgeschlossen sind, kann man die Zusammenfassung der Ergebnisse sowie Detailinformationen in weiteren Reitern sehen. Für weitere Informationen tippt man auf den Reiter Details.

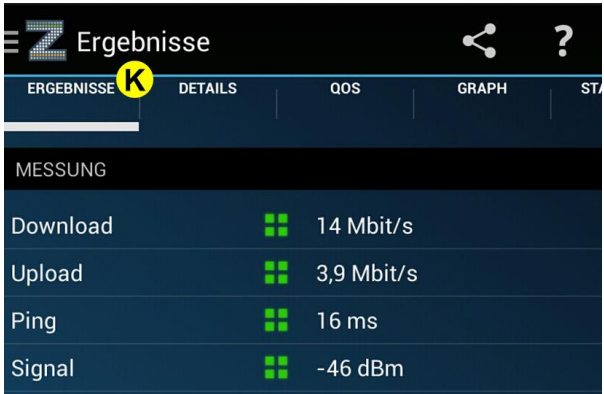

# **QoS-Tests (nur für Android)**

L. In der mobilen App für Android können auch verschiedene Qualitätsparameter gemessen werden. QoS steht dabei für Quality of Service, also für die Dienstequalität. Für weitere Informationen tippt man den betreffenden Test an.

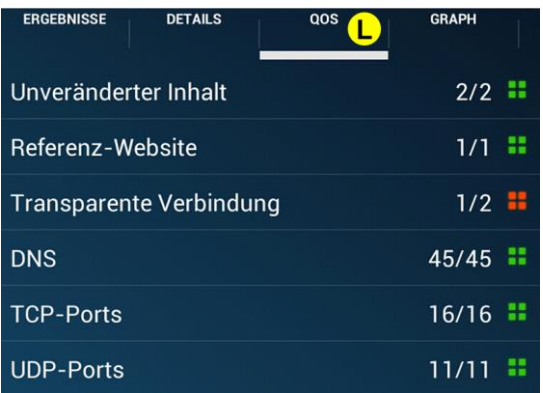

## **Browser-Test für festes Breitband**

Neben den Funktionalitäten der mobilen Apps bietet der Browser-Test die Möglichkeit einer Adresseingabe. Dadurch wird, ähnlich der Karte mit den Testergebnissen aus der mobilen App, auch für den Bereich der festen Breitbandverbindungen eine positionsgenaue Darstellung der Testergebnisse möglich.

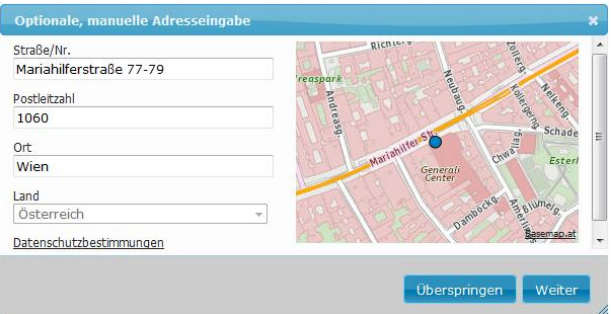

#### Wo gibt es den RTR-Netztest?

Den RTR-Netztest gibt es

- als Browser-Test für alle Geräte (PC, Laptop) und Betriebssysteme unte[r www.netztest.at,](http://www.netztest.at/)
- für Android auf Google Play oder
- für iOS (iPhone, iPad) auf iTunes

Nähere Infos dazu erhalten Sie unter [www.netztest.at.](http://www.netztest.at/)

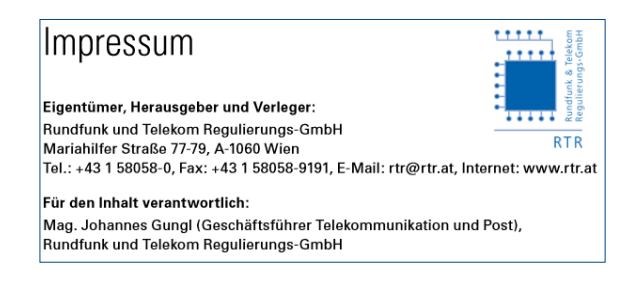